# **Release Notes for Cisco Intersight Managed Mode Transition Tool**

**First Published:** 2021-12-08

**Last Modified:** 2024-04-05

# **Cisco Intersight Managed Mode Transition Tool**

Cisco Intersight Managed Mode (IMM) Transition Tool helps bootstrap new IMM deployments by replicating the configuration attributes of existing Cisco UCS Manager (UCSM) and Cisco UCS Central infrastructure and by converting the existing Service Profiles and Templates to IMM Server Profiles and Templates to accelerate deployment of new servers and to migrate existing servers to Intersight Managed Mode.

The IMM Transition Tool can also be used to clone configuration between Intersight accounts, including SaaS, Connected Virtual Appliance, and Private Virtual Appliance

Starting with release 4.0.1, the IMM Transition Tool can also be used as a software repository image management tool to install OS or upgrade firmware on the severs.

The following table provides the compatibility matrix for the IMM Transition Tool with Intersight Appliance versions.

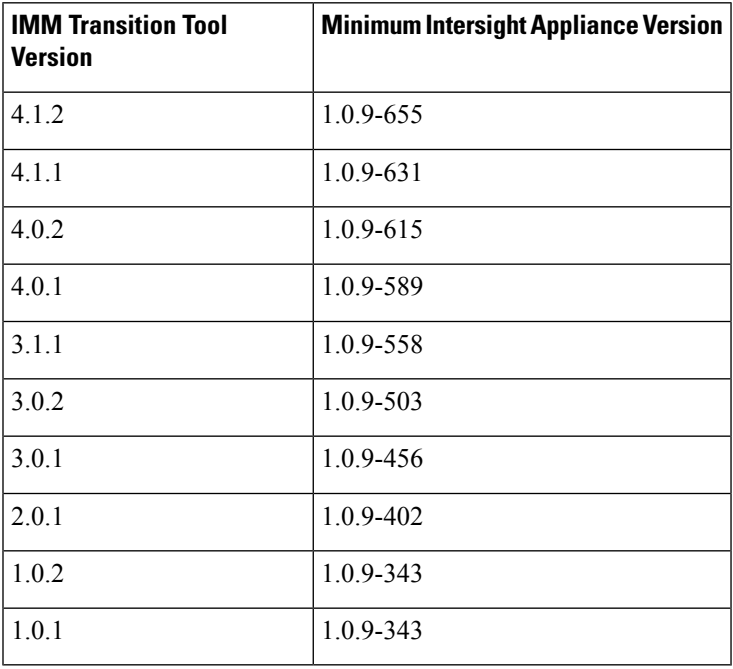

# **Revision History**

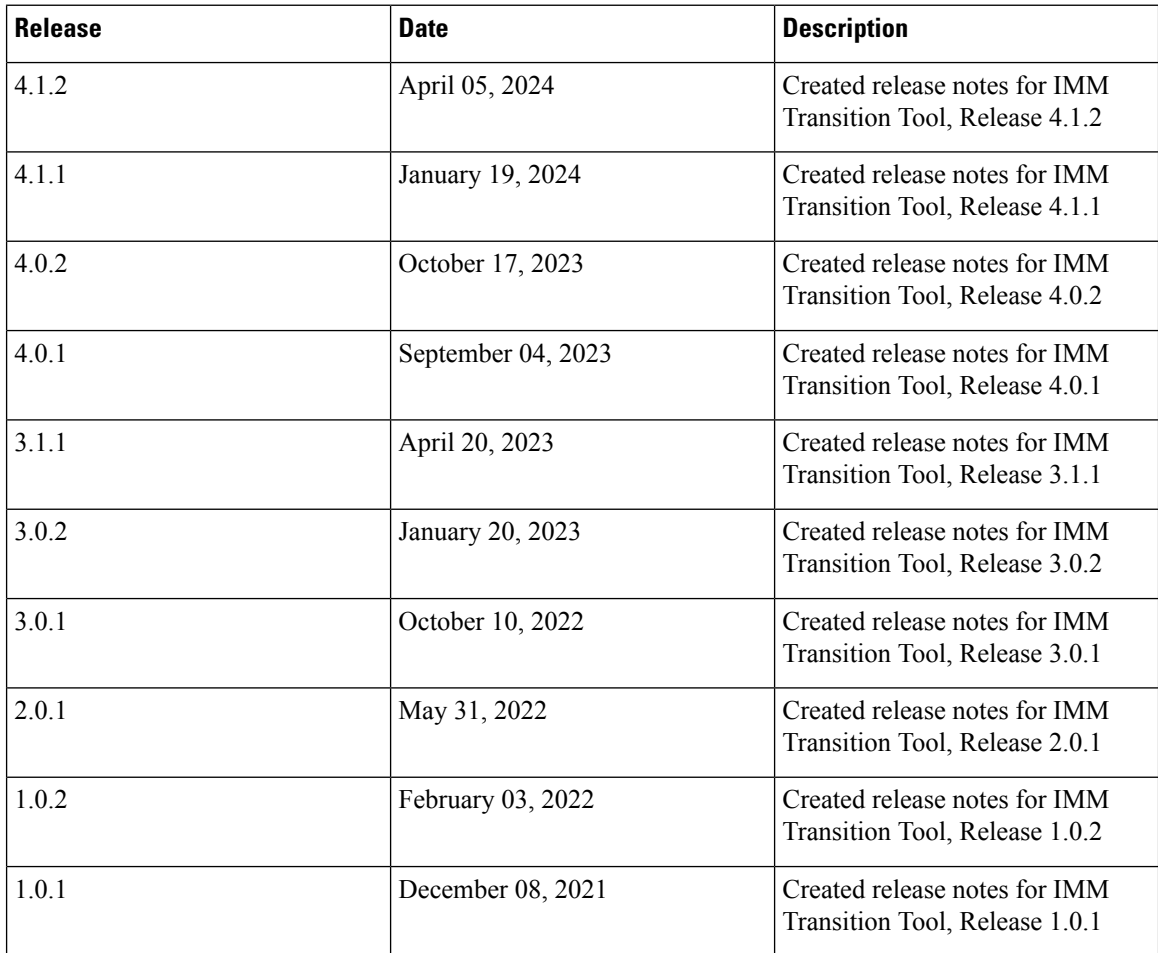

# **New Features**

# **New Features in Release 4.1.2**

IMM Transition Tool, Release 4.1.2 includes bug fixes, enhancements, and the following list of new features.

- **Support for Cisco UCS M7 servers with 5th Gen Xeon scalable CPUs**
- **Ability to add and renew SSL certificate for the web server**

IMM Transition Tool, Release 4.1.2 allows you to authenticate your secure connection to the tool. You can now upload secure sockets layer (SSL) certificate for the web server. You can also renew or reset the CA-signed SSL certificates from the GUI and self-signed certificates through a shell script.

• **Ability to add an offline device, upload the JSON configuration file, and push it to Intersight**

You can now add a device to the IMM Transition Tool by choosing to skip the connection check between the tool and the device. The configuration and inventory files for the device can be edited, uploaded and used later.

IMM Transition Tool, Release 4.1.2 introduces a new transition type "Upload Configuration + Push to Intersight". This new type reduces the steps involved in pushing your configuration to Intersight. You can now directly upload a JSON configuration file and push it to Intersight.

# **Miscellaneous Enhancements:**

#### • **Ability to specify the domain name of the virtual machine (VM)**

IMM Transition Tool, Release 4.1.2 provides the ability to specify the domain name of the virtual machine (VM) during installation of the IMM Transition Tool.

• **Ability to view each profile's state on the Select Service Profile page.**

IMM Transition Tool, Release 4.1.2 shows each profile's state on the Select Service Profile page, allowing you to view and choose profiles for conversion based on their state.

- **Support for VIC QinQ tunneling conversion and cloning**
- **Support for VIC SRIOV conversion and cloning**

# **New Features in Release 4.1.1**

IMM Transition Tool, Release 4.1.1 includes bug fixes, enhancements, and the following list of new features.

• **Support for organization sharing in conversion and cloning transitions**

IMM Transition Tool, Release 4.1.1 supports organization sharing in both conversion and cloning transition types. When converting a configuration, you can choose whether to leverage organization sharing in the converted configuration.

#### • **Support for bulk claiming devices to Intersight**

IMM Transition Tool, Release 4.1.1 provides the ability to simultaneously claim a list of devices to Intersight.

#### **Miscellaneous Enhancements:**

• **Ability to Perform Selective Cloning for Chassis and Domain Profiles**

IMM Transition Tool, Release 4.1.1 provides the ability to select Chassis and Domain Profiles during cloning.

• **Support for hosting OS Configuration Files for the Software Repository**

IMM Transition Tool, Release 4.1.1 allows you to host your OSconfiguration files. You can then leverage this to easily perform OS configurations on your UCS servers.

• **Support for creating Intersight vMedia Policy from an ISO file hosted in the Software Repository**

IMM Transition Tool, Release 4.1.1 allows you to automatically create an Intersight vMediaPolicy from a hosted ISO file in the Software Repository. You can select the target organization and the settings of the vMedia Policy created.

• **Support for force fetching the device configuration in the event of errors during a Fetch operation**

You can now fetch device configurations even when errors occur during a fetch operation. If an error occurs, you can enable the 'Force Fetch' toggle button, allowing the tool to ignore the failed objects and proceed to fetch the configurations of the remaining devices.

# • **Support for forcepushing thedevice configurationinthe event of errorsduring a Pushto Intersight operation**

You can now push device configurations even when errors occur during a Push to Intersight operation. If an error occurs, you can enable the 'Force Push' toggle button, allowing the tool to ignore the failed objects and proceed to pushing the configurations to Intersight.

# • **Support for downloading files hosted in the Software Repository from the UI**

You can now directly download the hosted files from the Software Repository page of the Transition Tool.

# **New Features in Release 4.0.2**

IMM Transition Tool, Release 4.0.2 includes bug fixes, enhancements, and the following list of new features.

• **Support for Conversion of Host Ports of Cisco UCS VIC 1300 Series Adapters**

You can now choose to use Host Port information for calculating vNIC/vHBA order.

• **Support for Conversion of Service Profile Power Settings**

IMM Transition Tool, Release 4.0.2 supports conversion of *Power Control Policy* and *Power Restore* settings to a *Power Policy* in Intersight Managed Mode Cisco UCS B-Series and Cisco UCS X-Series servers.

• **Ability to Display Disk Utilization in the Software Repository Page**

You can now view the disk utilization in the Software Repository page.

#### **Miscellaneous Enhancements:**

- Added support for *HTTP Boot* option in the *Boot Policy*.
- Added support for UCS Central 2.0(1t) BIOS tokens.

# **New Features in Release 4.0.1**

IMM Transition Tool, Release 4.0.1 includes bug fixes, enhancements, and the following list of new features.

• **Change in the Operating System**

The underlying operating system of the tool has changed from Ubuntu 18.04 to Ubuntu 22.04. Therefore, if you are an existing user using IMM Transition Tool, Release 3.1.1, you must backup data from the existing version of the tool, install the new ova file, and restore the data on the latest version of the tool.

#### • **Support for Software Repository**

IMM Transition Tool, Release 4.0.1 includes a Software Repository feature, which allows you to host your ISO images or firmware packages. You can then leverage this to easily perform Operating System installations or firmware upgrades on your UCS servers.

# • **Support for the New Intersight European Region**

IMM Transition Tool, Release 4.0.1 supports US and EU regions for Intersight SaaS devices.

• **Support for Cisco UCS-X Series Servers Running in UCS Manager Mode**

IMM Transition Tool, Release 4.0.1 supports the conversion of Cisco UCS X-Series servers and their associated profiles running in UCS Manager mode.

# • **Support for Cisco UCS M7 Servers**

IMM Transition Tool, Release 4.0.1 supports the conversion for Cisco UCS X-Series M7 and Cisco UCS C-Series M7 servers.

# • **Ability to Perform Selective Cloning**

IMM Transition Tool, Release 4.0.1 provides the ability to select the Server Profiles/Templates of the transition that need to be cloned.

#### • **Ability to Preserve Service Profile Associations During Conversion**

You can now choose to pre-assign each converted Server Profile to the same server serial number as the one it was assigned to in UCS Manager/Central.

#### • **Ability to Preserve Server Profile Associations During Cloning**

You can now choose to pre-assign each cloned Server Profile to the same server serial number as the one it was assigned to in the source Intersight device.

## • **Ability to Preserve Chassis/Rack Server IDs During Conversion**

You can now choose to preserve the chassis/rack server IDs to the same server ports as what was defined in UCS Manager.

# • **Ability to Customize the vCon to PCIe slots Mapping**

You can now override the default mapping and manually provide the corresponding PCIe slot number for each source vCon value in a conversion.

# • **Support for Additional Policies Such as Drive Security and Firmware Policies.**

# **New Features in Release 3.1.1**

IMM Transition Tool, Release 3.1.1 includes bug fixes and the following list of new features.

# • **Preservation of Configuration Identifiers while Cloning an Intersight Account**

IMM Transition Tool, Release 3.1.1 enables you to clone an Intersight account while preserving the assigned IDs on the source Server Profiles.

# • **Support for Conversion of UCS Central Tags**

IMM Transition Tool, Release 3.1.1, supports the conversion of the UCS Central tags that are assigned to various pools, policies, and profiles/templates.

# • **Enabling Proxy Settings for Individual Devices**

You can now enable/disable the proxy settings for each device separately.

#### • **Bulk Deletion of Devices**

You can now delete multiple devices with a single click on the device management page.

#### • **Ability to Backup and Restore Data**

IMM Transition Tool, Release 3.1.1, provides the ability to back up and restore data on the tool.

# • **Device Version Validation**

IMM Transition Tool, Release 3.1.1, shows a warning if the firmware version of the added device is not compliant with the minimum supported version.

- **Support for UCS 4.2(3) Release and conversion of Cisco UCS 6536 Fabric Interconnects in UCSM mode**
- **Updated the list of supported hardware in Intersight Managed Mode**

#### **New Features in Release 3.0.2**

IMM Transition Tool, Release 3.0.2 includes bug fixes and the following list of new features.

• **Generation of Readiness Report without Adding an Intersight device**

IMM Transition Tool, Release 3.0.2, provides the ability to generate the Transition Readiness Report without having to add the configuration details of the destination Intersight device in the IMM Transition tool.

#### • **Support for Conversion of Private VLANs**

IMM Transition Tool, Release 3.0.2, supports the conversion of Private VLANs from UCSM to Intersight.

#### • **Ability to Define Custom Tags for Transition**

You can now customize the tags for the converted objects by adding, updating, and deleting the tags on the Transition Settings page.

#### • **Bulk Deletion of Transitions**

You can now delete multiple IMM transitions with a single click.

#### • **Ability to Upgrade the Tool Using Command-line Interface (CLI)**

IMM Transition Tool, Release 3.0.2, provides the ability to upgrade the IMM Transition Tool from 3.0.1 to 3.0.2 using CLI.

# • **Ability to Show all of the Inband & Out of Band (static/pool) IP Addresses Assigned to Service Profiles in the Readiness Report**

You can now view the Management IP Addresses section in the Transition Readiness Report that lists the IP Addresses assigned to UCSM/Central Service Profiles and physical servers.

#### • **Support for Intersight V2 and V3 API Keys**

You can now use OpenAPI V2 and V3 API Keys to connect to Intersight.

### **New Features in Release 3.0.1**

IMM Transition Tool, Release 3.0.1 includes bug fixes and the following list of new features.

#### • **Preservation of Configuration Identifiers**

IMM Transition Tool, Release 3.0.1, provides support for preserving the configuration identifiers that a physical server gets from a Service Profile. IP Addresses, MAC addresses, IQNs, UUIDs, WWNNs, and WWPNs can be preserved when converting Service Profiles from UCS Manager/Central to Intersight Server Profiles.

• **Cloning an Intersight Account**

The new release enables cloning the configuration attributes between two Intersight instances. The feature is supported for both SaaS and Virtual Appliance instances. With this new transition type, all standalone and IMM servers related pools/policies/profiles/templates can be cloned from one Intersight account to another, regardless of deployment model.

#### • **Auto-generated Default Password During Installation**

The installation of the tool now uses an auto-generated default password. You need not enter a default password for converted policy and mutual CHAP authentication. Once the configuration is pushed to Intersight, you will need to manually modify the auto-generated passwords in each of the corresponding policies (Local User, SNMP, vMedia, and so on).

# • **Configuring the Default Settings for New Transitions**

You can now configure the default settings that get applied to every new transition that is created in the tool.

You can set/unset the options to control the behaviour of the transition of UCSM/UCS Central.

#### • **Mapping UCS Organization to Intersight Organization**

IMM Transition Tool, Release 3.0.1, provides the ability to do mapping of organizations. This new feature gives you more flexibility to control the conversion of organizations from UCS Manager/Central to Intersight by mapping the source UCS orgs to the destination Intersight orgs. Through a one-to-one or many-to-one mapping, you can select the destination Intersight organization or you can add a new destination Intersight org that you want for your source UCS organization(s).

# • **View Push Summary**

At the end of the **Push to Intersight** operation, you can now view the summary of the operation. This summary shows the total count of the objects attempted to be pushed to Intersight and lets you know the push status for each of the configuration object. The status can be any one of the following: Success, Skipped, Failed.

# • **Transition Support for the Following**:

- Conversion of LAN/SAN Pin Groups
- Conversion of Breakout Ports
- FC Zoning Policy
- Cisco UCS 6536 Fabric Interconnect model

## **New Features in Release 2.0.1**

IMM Transition Tool, Release 2.0.1 includes bug fixes and the following list of new features.

## • **Support for Cisco UCS Central**

IMM Transition Tool, Release 2.0.1 provides support for converting Service Profile Templates from UCS Central to Intersight.

• **Selection of Transition Settings**

You can set/unset the transition options and control the behavior of the transition.

• **Selective Conversion Based on Service Profiles/Templates**

You can select the Service Profiles or Templates for conversion. Only the policies that are attached to those Profiles/Templates will be converted.

# • **Cloning of Transition**

Any transition which is not in progress, can be cloned and edited to generate report and to push to Intersight.

# • **Availability of Historical Transitions and Reports**

Report for any configuration can be generated only once. This enables you to refer the history of transitions and reports.

#### • **No Default Overwriting of Existing Intersight Objects**

Existing Intersight objects are not overwritten by default during conversion. This ensuresthat any changes made to the Intersight policies do not get overwritten by any converted object, and any common policy across Service Profile Template(s) is converted only once.

# • **Conversion of Specific Policies such as**

- Specific Boot Policy
- Specific Dynamic vNIC Connection Policy
- Specific Serial over LAN Policy
- Specific Local Disk Configuration Policy
- Specific vMedia Policy

# **New Features in Release 1.0.2**

IMM Transition Tool, Release 1.0.2 includes bug fixes and the following list of new features.

#### • **Device Management**

IMM Transition Tool, Release 1.0.2 enables you to manage your devices better. You can add, edit, and delete your UCS System device or Intersight device. Only unique Target IP/FQDN are allowed, thereby preventing duplicate devices.

#### • **Upload Configuration**

You can manually edit the converted configuration of the UCSM domain prior to pushing to Intersight. You need to download the existing converted configuration file, edit it, and then upload the edited file. The uploaded configuration file is pushed to Intersight.

#### • **Enhanced Security**

IMM Transition Tool, Release 1.0.2 has enhanced security with availability of HTTPS support and automatic session-time out after 30 min of inactivity. This release also contains fixes for multiple security vulnerabilities.

#### • **Transition Support for New Features in Intersight**

- Support for Ethernet/FC Switching mode conversion
- Support for converting Storage VSANs
- BIOS Tokens update to support 4.2(1i)
- Support for FC Storage Port conversion
- Support for Server Pools (Resource Pools)
- Support for Out-of-Band (OOB) IP Address at Service Profile conversion

#### **New Features in Release 1.0.1**

IMM Transition Tool, Release 1.0.1 has the following list of features.

- Import Service Profile Templates and related Policies and pools from UCS Manager.
- Generate IMM Readiness Report with Hardware Compatibility Score, Fabric Policies config score, and Server policies config Score.
- Push the converted configuration to Intersight.
- Feedback support using Cisco Intersight feedback mechanism.
- The tool is available for anyone with valid Cisco CCO ID.

# **Installing and Upgrading Tool**

From the UCS [Tools](https://ucstools.cloudapps.cisco.com/) page, download the latest IMM Transition Tool .ova file to your computer and deploy the OVF template.

For detailed steps on installing the tool, refer Installing Cisco Intersight Managed Mode [Transition](https://www.cisco.com/c/en/us/td/docs/unified_computing/Intersight/IMM-Transition-Tool/User-Guide-4-0/b_imm_transition_tool_user_guide_4_0/m_imm_tt_4_0_tool_installation.html) Tool.

For detailed steps on upgrading the tool from 3.1.1 to higher version, refer [Upgrading](https://www.cisco.com/c/en/us/td/docs/unified_computing/Intersight/IMM-Transition-Tool/User-Guide-4-0/b_imm_transition_tool_user_guide_4_0/m_imm_tt_4_0_tool_upgrade.html) Cisco Intersight Managed Mode [Transition](https://www.cisco.com/c/en/us/td/docs/unified_computing/Intersight/IMM-Transition-Tool/User-Guide-4-0/b_imm_transition_tool_user_guide_4_0/m_imm_tt_4_0_tool_upgrade.html) Tool.

# **Known Behavior and Limitations**

The IMM Transition Tool currently has few limitations as mentioned below:

- Conversion of Role Based Access Control features (Users, Roles, Locales, Org Permissions, LDAP, RADIUS, TACACS) is not supported.
- Conversion is limited to 50 organizations and 100 resource groups per Intersight Account.
- Creation of LAN/SAN connectivity policy in Intersight is restricted when the combined length of the organization and Ethernet/FC QoS policy is more than 40 characters.

You can enable automatic renaming of long org names in the **Transition Settings** page to work around this issue. For details, refer [Settings](https://www.cisco.com/c/en/us/td/docs/unified_computing/Intersight/IMM-Transition-Tool/User-Guide-4-0/b_imm_transition_tool_user_guide_4_0/m_imm_tt_4_settings.html) in the IMM Tranistion Tool User Guide.

You can also use the Advanced Organization Mapping feature in IMM Transition Tool, Release 3.0.1 and later, to have the ability to define each organization's name.

- LAN/SAN Connectivity Policies referring to empty WWNN/IQN pools might not get pushed to Intersight on conversion.
- Pushing a large configuration to Intersight can take significant time. This time is directly dependent on the number of Service Profiles/Templates converted in a single transition.
- Assigning UCS Central tags containing special characters, such as "&" in the tag type and value, can block the entire UCS Central tag conversion.
- When cloning between Intersight accounts using both Inband and Outband IPs allocated from the same IP pool, the preservation of IP identities does not work.
- When converting a BIOS Policy, the 'Onboard LOM ports' BIOS token will automatically be set to 'Disabled'. This is done to ensure proper interface ordering for FI-Attached C-Series servers.

# **Related Documentation**

Cisco Intersight Managed Mode [Transition](https://www.cisco.com/c/en/us/td/docs/unified_computing/Intersight/IMM-Transition-Tool/User-Guide-4-0/b_imm_transition_tool_user_guide_4_0.html) Tool User Guide, 4.x

Cisco Intersight Managed Mode [Transition](https://www.cisco.com/content/en/us/td/docs/unified_computing/Intersight/IMM-Transition-Tool/User-Guide-3-0/b_cisco_intersight_managed_mode_user_guide_3_0.html) Tool User Guide, 3.x